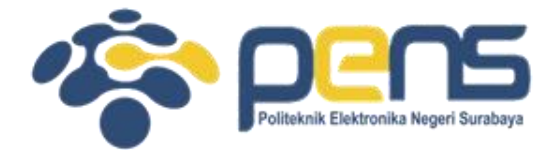

### **WORKSHOP PEMROGRAMAN JARINGAN MODUL 10 (SCANNING DAN IPC)**

Mochammad Zen Samsono Hadi, ST. MSc. Ph.D

Teknik Telekomunikasi PENS

# TOPIK PEMBAHASAN

- Interface up
- Proses IPC berbasis socketpair
- Proses IPC berbasis UDS

# Pengecekan interface

- Untuk mengecek apakah interface sudah up atau belum.
- Menggunakan nmap module di linux:
	- # apt-get install nmap
	- # apt-get install python3-pip => python installation package
	- # pip install python-nmap atau pip3 install python-nmap
- Hasil listing 3.6

\$ python 3 6 find network interface status.py --ifname=lo Interface [lo] is: up

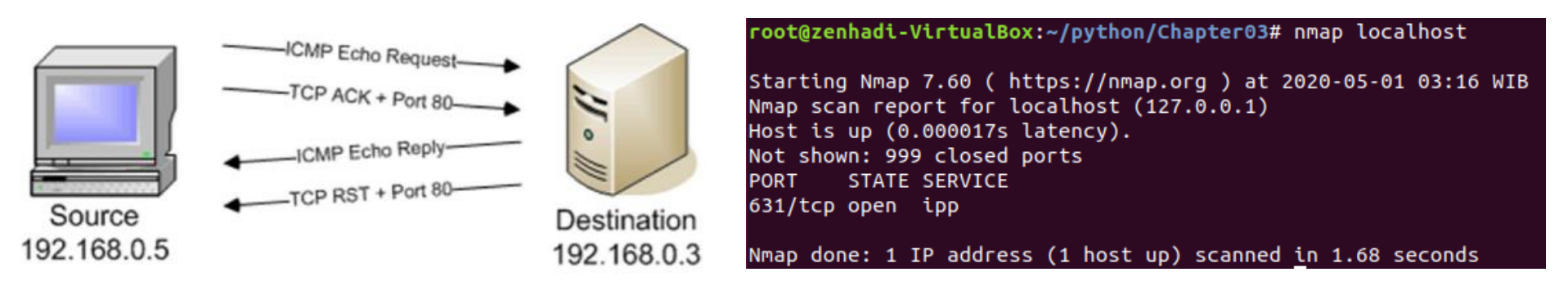

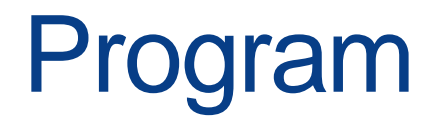

SAMPLE PORTS =  $'21-23'$ 

```
def get interface status (ifname):
                                                              Memodifikasi
    sock = socket.socket(socket.AF INET, socket.SOCK DGRAM)
                                                              socket UDP
    ip\_address = socket.inet\_ntoa(fcnt.ioct1()sock.fileno(),
        0x8915, #SIOCGIFADDR, C socket library sockios.h
        struct.pack(b'256s', bytes(ifname[:15], 'utf-8'))
    (20:24)nm = nmap.PortScanner()Scanning ke port 
    nm. scan(ip address, SAMPLE PORTS)
                                                             yang ditunjukreturn nm[ip_address].state()
if name == ' main ':
    parser = argparse. Argument Parser (description='Python
                                       networking utils')
    parser.add_argument('--ifname', action="store", dest="ifname",
                          required=True)
    qiven_{args} = parser.parse_{args}()ifname = given args. if nameprint ("Interface [%s] is: %s" %(ifname, get interface status(ifname)))
```
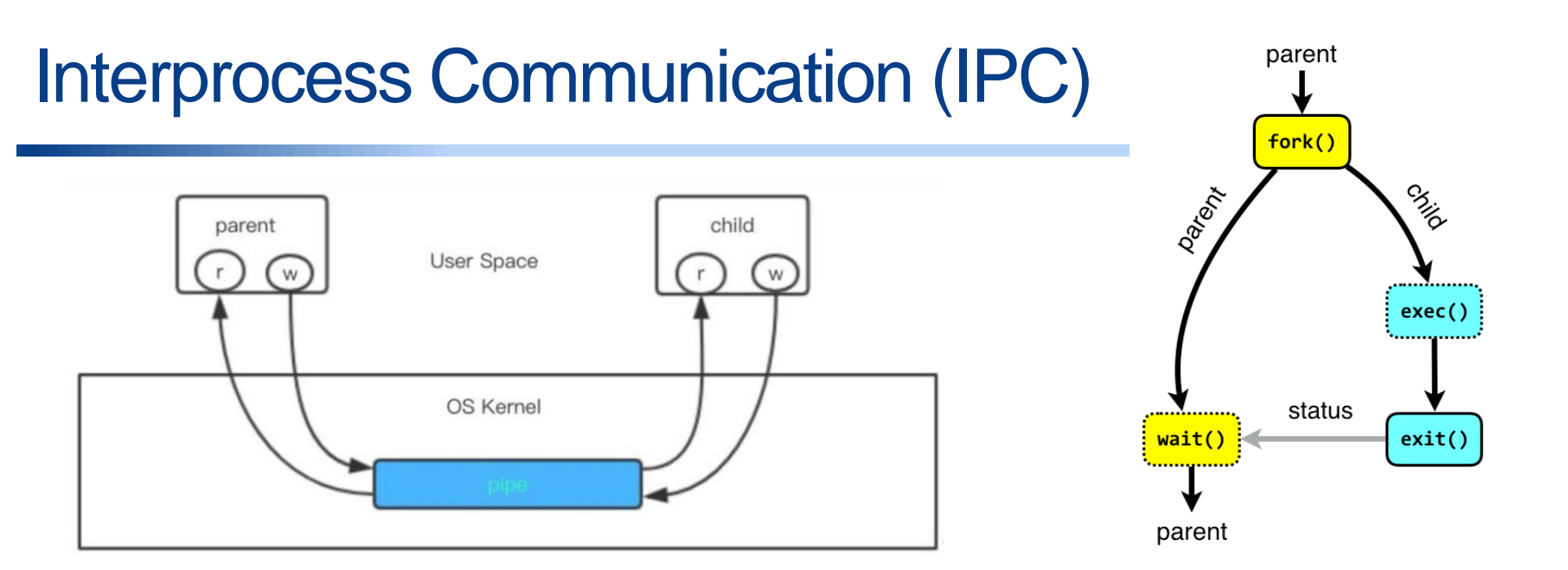

- Komunikasi antar proses untuk mengirim data dari satu proses ke proses yang lain, baik dalam komputer yang sama atau berbeda: shared memory, pipeline, message passing.
- Menggunakan: socketpair function
- Hasil

```
$ python 3_8_ipc_using_socketpairs.py
@Parent, sending message...
@Child, waiting for message from parent
Message from parent: b'Hello from parent!'
Response from child: b'Hello from child!!'
```
## Program

 $BUFSTZF = 1024$ 

```
def test_socketpair():
    """ Test Unix socketpair"""
    parent, child = socket.socketpair()
    pid = os.fork()try:
        if pid:
            print ("@Parent, sending message...")
            child.close()
            parent.sendall(bytes("Hello from parent!", 'utf-8'))
            response = parent \cdot recv(BUFSIZE)print ("Response from child:", response)
            parent.close()
        else:
            print ("@Child, waiting for message from parent")
            parent.close()
            message = child.recv(BUFSIZE)print ("Message from parent:", message)
            child.sendall(bytes("Hello from child!!", 'utf-8'))
            child.close()except Exception as err:
        print ("Error: %s" %err)
 if _name_ = -1 main ':
     test_socketpair()
```
### IPC dengan Unix Domain Socket (UDS)

- Sistem UDS sama dengan socketpair akan tetapi menggunakan file sebagai komunikasinya.
- Cobalah listing 3.9a sebagai server dan 3.9b sebagai client

• Hasil

\$ python 3\_9a\_unix\_domain\_socket\_server.py starting unix domain socket server. Listening on path: /tmp/python\_unix\_socket\_server This is the message. This will be echoed back!

\$ python 3 9b unix domain socket client.py connecting to /tmp/python\_unix\_socket\_server Sending [This is the message. This will be echoed back!]

## Percobaan

- Cobalah listing 3.6 untuk mengetahui interface up
- Cobalah listing 3.8 untuk proses IPC berbasis socketpair
- Cobalah listing 3.9 untuk proses IPC berbasis UDS
- Buatlah analisa, kesimpulan dari semua percobaan dan tugas

## Percobaan

- Buatlah menu pilihan seperti berikut:
- MENU PILIHAN
- 1. Mengetahui interface up
- 2. Mengetahui proses IPC

Masukkan pilihan anda:

#### **Jika di tekan 1:**

Input: Masukkan interface: lo Output: Interface lo: up

**Jika ditekan 2:** Proses IPC socketpair akan muncul